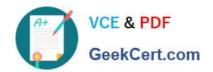

# **UIPATH-RPAV1** Q&As

UIPATH-RPAV1: UiPath RPA Associate v1.0 Exam (UiRPA)

# Pass UiPath UIPATH-RPAV1 Exam with 100% Guarantee

Free Download Real Questions & Answers PDF and VCE file from:

https://www.geekcert.com/uipath-rpav1.html

100% Passing Guarantee 100% Money Back Assurance

Following Questions and Answers are all new published by UiPath
Official Exam Center

- Instant Download After Purchase
- 100% Money Back Guarantee
- 365 Days Free Update
- 800,000+ Satisfied Customers

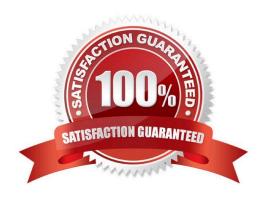

# https://www.geekcert.com/uipath-rpav1.html 2024 Latest geekcert UIPATH-RPAV1 PDF and VCE dumps Download

#### **QUESTION 1**

Downloading a report from a web application takes a variable amount of time, but a pop-up window is shown when the download is finished. What should you do to check whether the file has been fully downloaded before continuing the process?

Options are:

- A. Set the WaitForReady property to Complete
- B. Use the On Element Appear activity and indicate the download pop-up window
- C. Use the Element Exist activity and indicate the download pop-up window

Correct Answer: C

#### **QUESTION 2**

What would you use to exit from a For each activity and condition and continue the execution of the workflow?

Options are:

- A. Terminate workflow activity
- B. Break activity
- C. If Activity

Correct Answer: B

#### **QUESTION 3**

What happens in the Init state of the Main workflow, in the UiPath Robotic Enterprise Framework template?

Options are:

- A. The robot checks if the previous transaction is complete and then starts the next one
- B. The transaction items are extracted from the Queue
- C. The robot reads the configuration file and initializes all the required applications

Correct Answer: C

### **QUESTION 4**

How can you extract text from a Citrix application? Options are :

A. None of the above

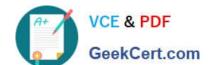

# https://www.geekcert.com/uipath-rpav1.html 2024 Latest geekcert UIPATH-RPAV1 PDF and VCE dumps Download

- B. Using Microsoft OCR
- C. Using the shared clipboard
- D. Using the screen scraping

Correct Answer: B

#### **QUESTION 5**

After adding an Invoke Workflow File activity and selecting the workflow to invoke, you need to: Options are:

- A. Click Import Arguments, and then bind the arguments to the local variables or to some default values
- B. Click Edit Arguments, and then bind the arguments to the local variables or to some default values

Correct Answer: A

<u>Latest UIPATH-RPAV1</u> <u>Dumps</u> UIPATH-RPAV1 Practice
Test

UIPATH-RPAV1 Study
Guide